# Workday Authenticate a Connector

Last Modified on 03/16/2020 10:21 pm EDT

You can authenticate with Workday to create your own instance of the Workday connector through the UI or through APIs. Once authenticated, you can use the connector instance to access the different functionality offered by the Workday platform.

# Authenticate Through the UI

Use the UI to authenticate with Workday and create a connector instance as described in Authenticate a Connector Instance (UI). In addition to the base authentication parameters, you will need to have the prerequisites and additional information listed in API Provider Setup.

After successfully authenticating, we give you several options for next steps. Make requests using the API docs associated with the instance, map the instance to a common resource, or use it in a formula template.

# Authenticate Through API

Send a request to our /instances endpoint to authenticate a connector instance. When finished note the **token** and **id**.

To authenticate a connector instance:

1. Construct a JSON body as shown below (see Parameters):

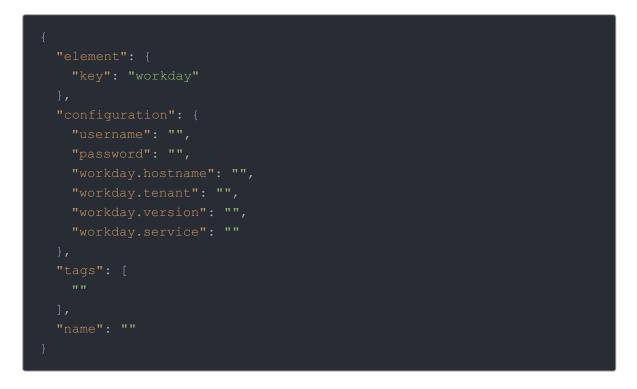

2. Call the following, including the JSON body you constructed in the previous step:

 POST /instances

 Note: Make sure that you include the User and Organization keys in the header. For more information, see Authorization Headers, Organization Secret, and User Secret.

3. Locate the token and id in the response and save them for all future requests using the connector instance.

#### Example cURL

```
curl -X POST \
https://api.openconnectors.us2.ext.hana.ondemand.com/elements/api-v2/inst
ances \
   -H 'authorization: User , Organization ' \
   -H 'content-type: application/json' \
   -d '{
    "element": {
        "key": "workday"
    },
    "configuration": {
        "username": "",
        "password": "",
        "workday.hostname": "",
        "workday.tenant": "",
        "workday.service": ""
    },
    "tags": [
        "erp"
    ],
    "name": "API Instance"
}'
```

### **Parameters**

API parameters not shown in SAP Cloud Platform Open Connectors are in

```
code formatting .
```

| Parameter                    | Description                                                      | Data<br>Type |
|------------------------------|------------------------------------------------------------------|--------------|
| key                          | The connector key<br>workday                                     | string       |
| Name                         | The name of the connector instance created during authentication | string       |
| Username<br>username         | The user name for the Workday account                            | string       |
| Password password            | The password for the Workday account                             | string       |
| Hostname<br>workday.hostname | The hostname for the Workday account                             | string       |
| Tenant name                  | The Tenant name for the Workday account                          | string       |

| workday.tenant<br>Parameter<br>Version<br>workday.version | <b>Description</b><br>The version of Workday used by the account                                                                                                    | Data<br>Type<br>string |
|-----------------------------------------------------------|----------------------------------------------------------------------------------------------------|------------------------|
| Service<br>workday.service                                | The Workday service under which the Workday operation is<br>categorized. This specifies the default service when using the<br>generic /{objectName} APIs, allowing you to pass the<br>operation name instead of the service\$operation format. | string                 |
| tags                                                      | <i>Optional.</i> User-defined tags to further identify the instance.                                                                                                    | string                 |

# **Example Response for an Authenticated Connector Instance**

In this example, the instance ID is 12345 and the instance token starts with "ABC/D...". The actual values returned to you will be unique: make sure you save them for future requests to this new instance.

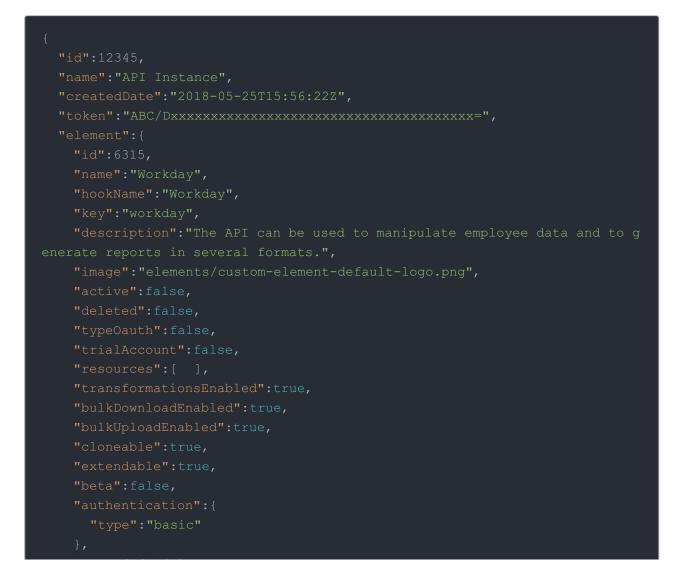

```
"extended":false,
"useModelsForMetadata":true,
"hub":"erp",
"protocolType":"http",
"parameters":[],
"private":false
},
"elementId":7292,
"tags":[
"erp"
],
"provisionInteractions":[
```

#### ],

```
"valid":true,
"disabled":false,
"maxCacheSize":0,
"cacheTimeToLive":0,
"configuration":{ },
"eventsEnabled":false,
"traceLoggingEnabled":false,
"traceLoggingEnabled":false,
"cachingEnabled":false,
"externalAuthentication":"none",
"user":{
    "id":123456,
    "emailAddress":"claude.elements@cloud-elements.com",
    "firstName":"Claude",
    "lastName":"Elements"
}
```